## APP 安裝(適用 Android/IOS)

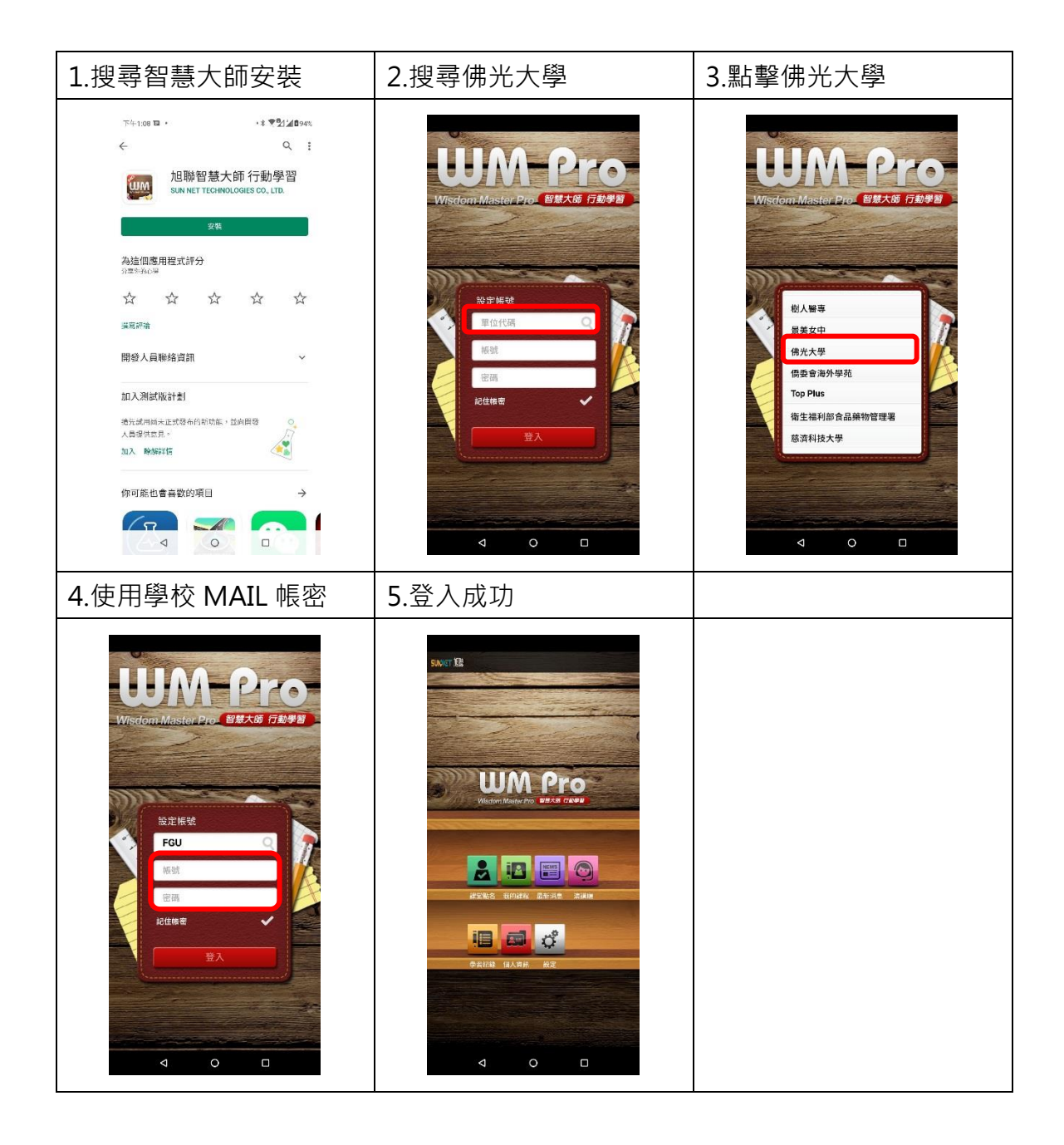

操作畫面:(教師端)

1.從未使用過<u>數位平台</u>之教師,請務必先登[入數位平台數位平台讓](http://elearn.fgu.edu.tw/)系統寫入你的帳 號。

2.請將平台中<mark>課程啟用</mark>,學生才能看到課程。

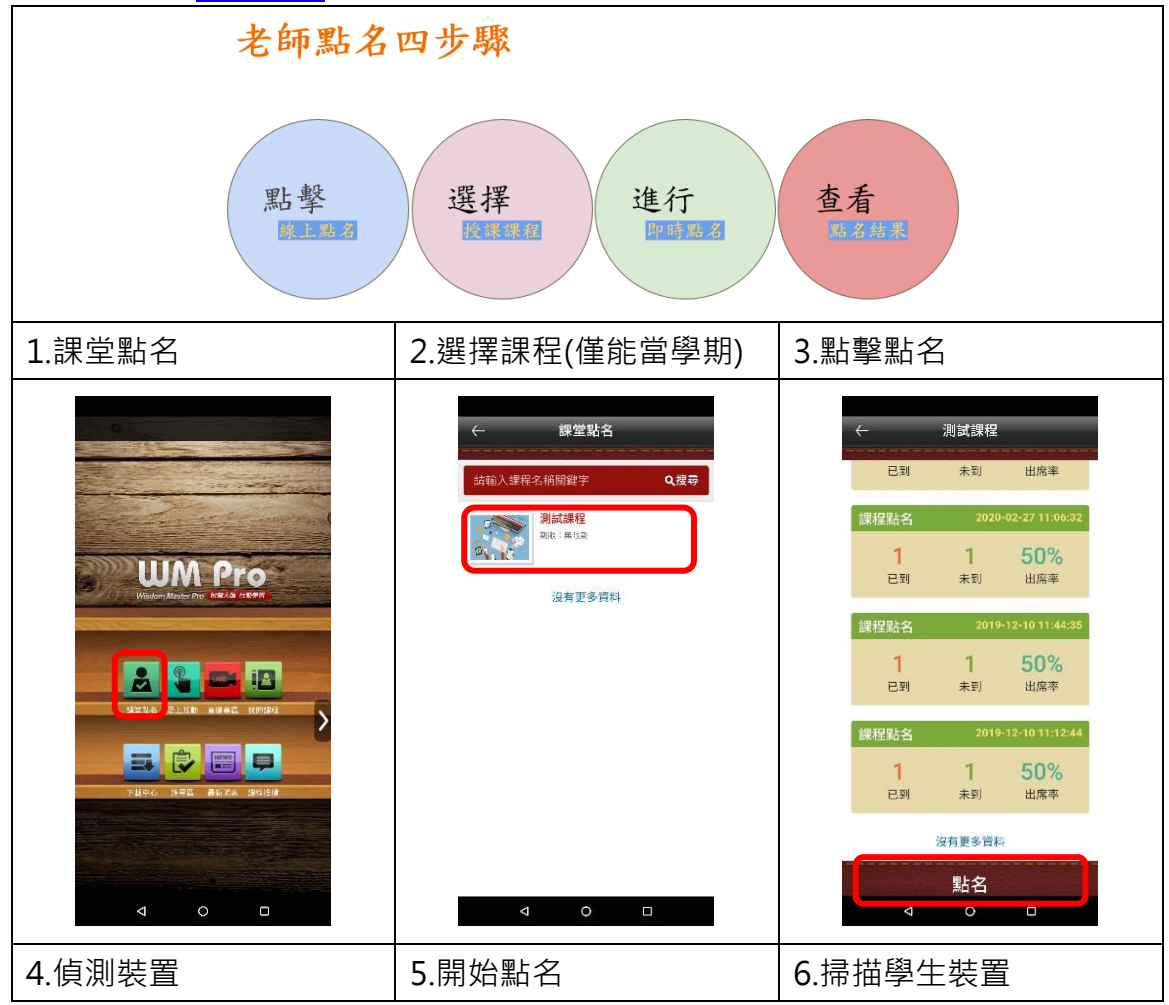

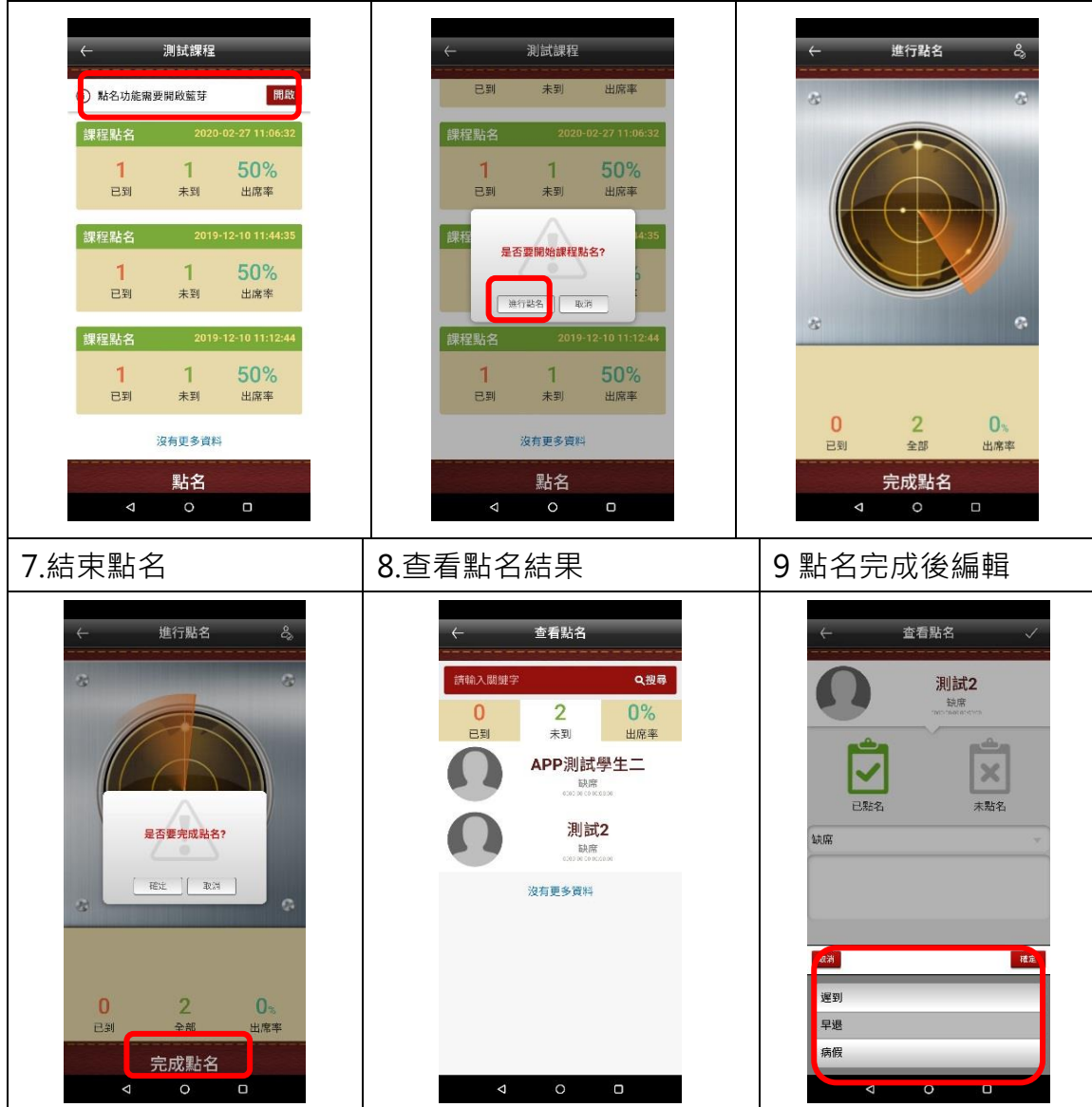

## 操作畫面(學生端)

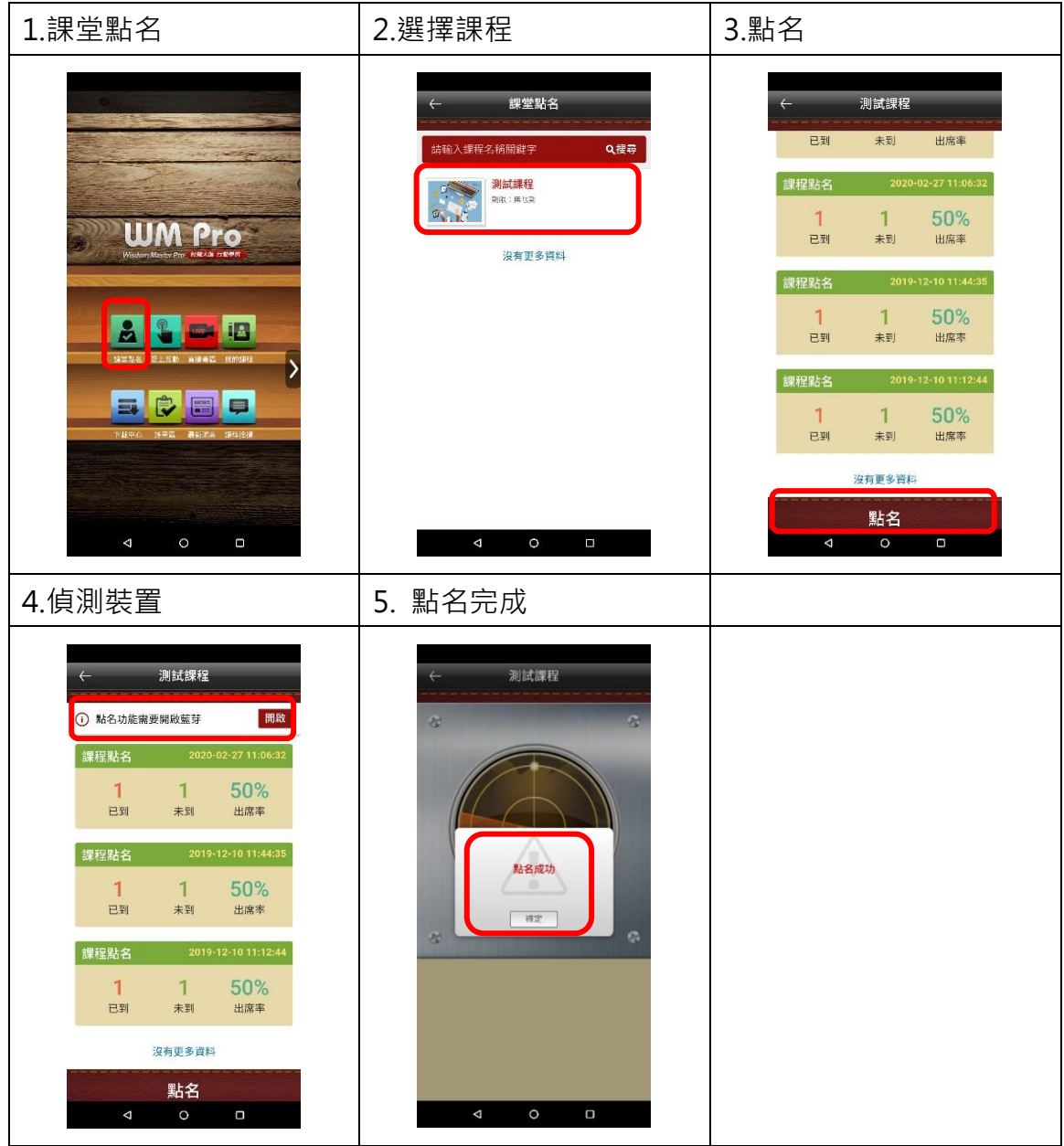